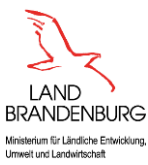

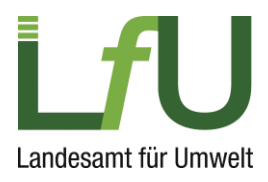

# ELiA – Häufig gestellte Fragen und deren Antwort

### **1. Was muss ich bei Dateiformaten der Anhänge beachten?**

Sofern diese Anhänge direkt in das PDF-Format eingebunden werden sollen, müssen die Anhänge entweder im WORD-Format oder direkt als PDF eingefügt werden.

Das Programm verarbeitet auch CAD- und JPG-Formate. Diese werden allerdings nicht direkt ins PDF- Format eingebunden, sondern müssten erst zum PDF umformatiert werden.

#### **2.** Was verbirgt sich hinter dem Datei-Typ "antragx"?

Die neue Programmversion erstellt mit dem Speichern automatisch eine Datei mit der Endung "antragx". Diese Datei entspricht einer ZIP-Datei und beinhaltet die originäre Antragsdatei mit der Endung ".antrag", die PDF-Datei des Antrags sowie die Anhänge zum Antrag. Dieser Datei-Typ hat den Vorteil, dass, wenn der Antrag auf dem Rechner eines anderen Nutzers geöffnet wird, dort auch direkt alle Anhänge zum Antrag wieder sichtbar sind, unabhängig davon, in welchem Verzeichnis sie ursprünglich abgelegt wurden. Damit entspricht eine "antragx-Datei" einem ZIP-Archiv.

Achtung: Wenn Sie den Weg "Datei speichern unter" wählen, besteht weiterhin die Möglichkeit, unter Dateityp das Format \*.antrag zu wählen. Diese Möglichkeit soll spätestens mit der nächsten Versionsänderung entfallen.

#### **3. Kann ein Antrag von mehreren Personen gleichzeitig bearbeitet werden?**

Ja, das ist möglich. Die Vorgehensweise ist in einer Handlungsanleitung beschrieben, die Ihnen auf dieser Internetseite zum Download zur Verfügung steht.

# **4. Änderungen in Formular 3.3 sind nicht möglich!**

Das ist korrekt und so gewollt.

Die Einträge zur genehmigungsbedürftigen Anlage bzw. zu eigenständig genehmigungsbedürftigen Anlagenteilen und Nebeneinrichtungen werden in Formular 1.1 unter Punkt 2.2. und 2.3 gemacht. Die Einträge werden automatisch in das Formular 3.3 übertragen. Entsprechend sind Änderungen der Anlagenstruktur in Formular 1.1 durchzuführen.

Lediglich die BE´s und die Anlagennummer der Hauptanlage sind in Formular 3.3 eigenständig nachzupflegen.

#### **5. Struktur der Anlagennummer, Formular 1.1, Ziffer 2.3**

Für die Anlagennummer wurde eine Struktur in Anlehnung an die Betriebsdatenbanken der Kooperationspartner entwickelt. Ab sofort besteht die Anlagennummer aus einem führenden "A" sowie drei Ziffern.  $\rightarrow$  A001; A002;...

Anlagenziffern aus früheren Anträgen müssen angepasst werden.

#### **6. Seitenzahlen im Inhaltsverzeichnis fehlen!**

Die Seitenzahlen für den Antrag erscheinen im Inhaltsverzeichnis nur, wenn das PDF-Dokument für den gesamten Antrag erzeugt wird.

# **7. Seitennummerierung im Antrag erfolgt Kapitelweise**

Für jedes Kapitel wird die Seitenzahl nach dem Schema "Seite 1 von X" erzeugt.

Wenn also Seiten in einem Kapitel ausgetauscht werden müssen, ist nur dieses Kapitel und das Inhaltsverzeichnis noch einmal auszudrucken, um wieder einen korrekten Antrag vorliegen zu haben.

#### **8. Hinzufügen von Zeilen**

Zeilen hinzufügen oder auch löschen kann man in beinahe allen Tabellenformularen über die rechte Maustaste benutzt. Eine Zeile hinzufügen kann man zudem, wenn man in der letzten Spalte einer Zeile die TAB-Funktion benutzt.

Lediglich in Formular 4.3 ist dies nicht möglich. Hier werden die Zeilen durch Einträge in Formular 4.2 vorgeneriert.

#### **9. Formular 4.2: Nach einem Formularwechsel sind meine Eingaben gelöscht!**

Damit Einträge in Formular 4.2 Bestand haben, müssen die Stoffe, für die Eingaben in diesem Formular gemacht werden, zunächst in Formular 3.5 als emissionsrelevant gekennzeichnet werden.

# **10. Reihenfolge der Anhänge ist veränderbar**

Sofern Sie zu einem Formular mehrere Anhänge angefügt haben und feststellen, dass die Reihenfolge nicht korrekt ist, können Sie diese mittels der rechten Maustaste anschließend noch verändern. Nachdem Sie den Anhang mit der rechten Maustaste ausgewählt haben, kann dieser über das Kontextmenü nach oben oder unten verschoben werden.

# **11. Einfügen mehrerer Anhänge gleichzeitig**

Es können über den "Durchsuchen"-Button mehrere Anhänge zeitgleich aus einem Verzeichnis kopiert und in das Programm eingefügt werden.

# **12. Kann mit ELiA auch offline gearbeitet werden?**

Ja, ein offline-Betrieb ist in ELiA problemlos möglich!

# **13. Speicherpfad für Anhänge in Version 2.6**

Nach dem Einfügen, Speichern, Schließen und erneutem Öffnen eines Anhangs im Antragstellungsprogramm wird der Ursprungspfad zum Dokument verändert in einen vom Programm vorgegebenen Pfad "Attachments/formular X/Dateiname". Es handelt sich hierbei um das Verzeichnis, in dem zu dem .antragx-Format die Anlagen abgelegt werden. Das hat den Vorteil, dass der Antrag weitergegeben werden kann und jedem anderen Nutzer dann vollständig mit allen Anhängen zur Verfügung steht.

**Zu beachten ist dabei** allerdings, dass Änderungen an den Anhängen dann auch im Programm vorgenommen werden müssen, damit diese dort gespeichert werden.

Sofern die Änderungen an dem Originaldokument im eigenen Verzeichnis durchgeführt werden, muss der geänderte Anhang erneut in den Antrag eingefügt werden.

# **14. Sonderzeichen in Dateinamen führen zu Speicherproblemen**

Die Nutzung von Sonderzeichen in Dateinamen führt immer wieder zu Speicherproblemen im Antragstellungsprogramm. In den Dokumenten auf der Internetseite finden Sie eine Liste der Sonderzeichen, die von Windows bzw. von MAC akzeptiert werden.

# **15. Datenverlust bei Öffnen alter Anträge in Version 2.6?**

Es entsteht kein Datenverlust bei Öffnen eines Antrags aus Version 2.4 oder jünger in Version 2.6. Nach dem Öffnen des alten Antrags erhalten Sie eine Übersicht der Formulare, die sich mit der neuen Version geändert und damit Ihrerseits angepasst werden müssen.

Es ist zu empfehlen, sich einen Screenshot dieser angezeigten Änderungen zu fertigen, damit die Punkte entsprechend bearbeitet werden können.

#### **16. Installation mit und ohne Administrator-Recht**

Bei der Erstinstallation von ELiA an Ihrem Rechner werden Sie gefragt, ob Sie das Programm nur für diesen Rechner oder für alle Rechner installieren möchten. Sofern Sie sich hier nur für Ihren Rechner entscheiden, sind für die Installation keine Administrator-Rechte erforderlich.